# **Mobile Template Project Wizard**

#### **Summary Summary**

The mobile site template Project Wizard is provided for developing eGovFrame- based mobile application for the convenience of developers,

# **Description Description**

The mobile site template Project Wizard is provided that includes the mobile e- government standard framework common components based on eGovFrame.

- Collaboration: mobile common component porting and collaboration template installation.
	- $\circ$  Provide the management function for notice boards, reply posts, scraps, schedule and contacts.
- User support: mobile common component porting and user support template installation.
	- $\circ$  Provide the management function for FAQ, Q&A, counseling, site map, my page, glossary, administration word dictionary, recommended sites, online manual, mobile help, mobile events, mobile terms and conditions and mobile journal.

# **Manual**

1. In the Menu Bar, select **File** > **New** > **eGovFrame Mobile Template Project**. ( within eGovFrame Perspective)

Or use **Ctrl+N** shortcut key to run the generation wizard. Select **eGovFrame** > **eGovFrame Mobile eGovFrame Mobile Template Project** and click **Next**.

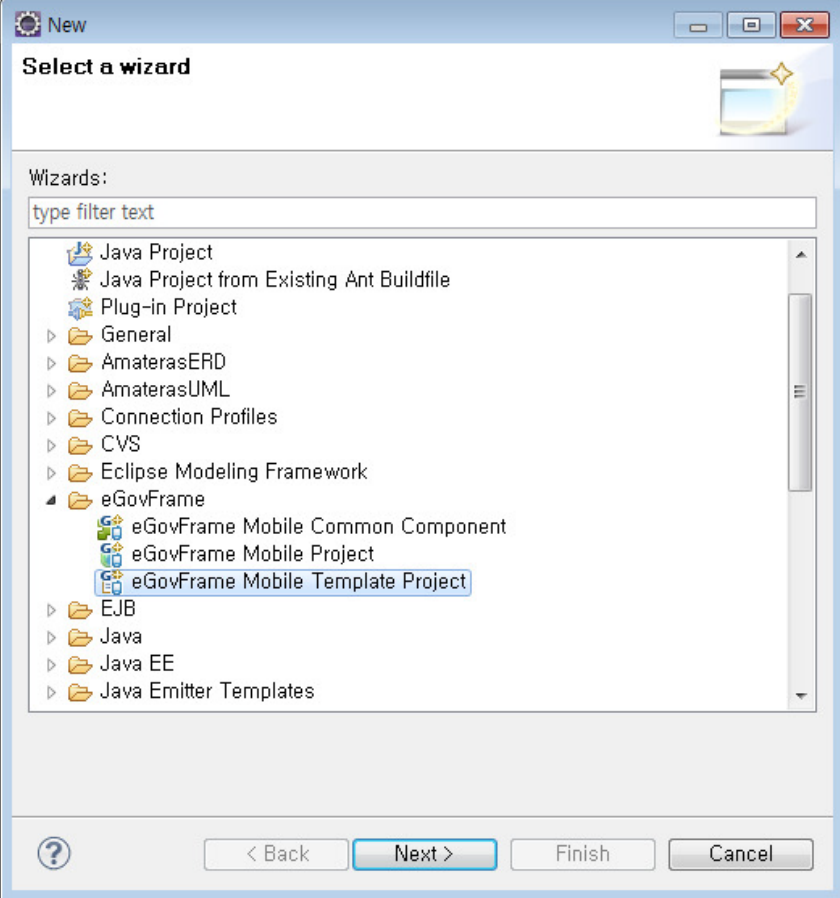

2. Select the template (collaboration or user support) to create and click **Next**.

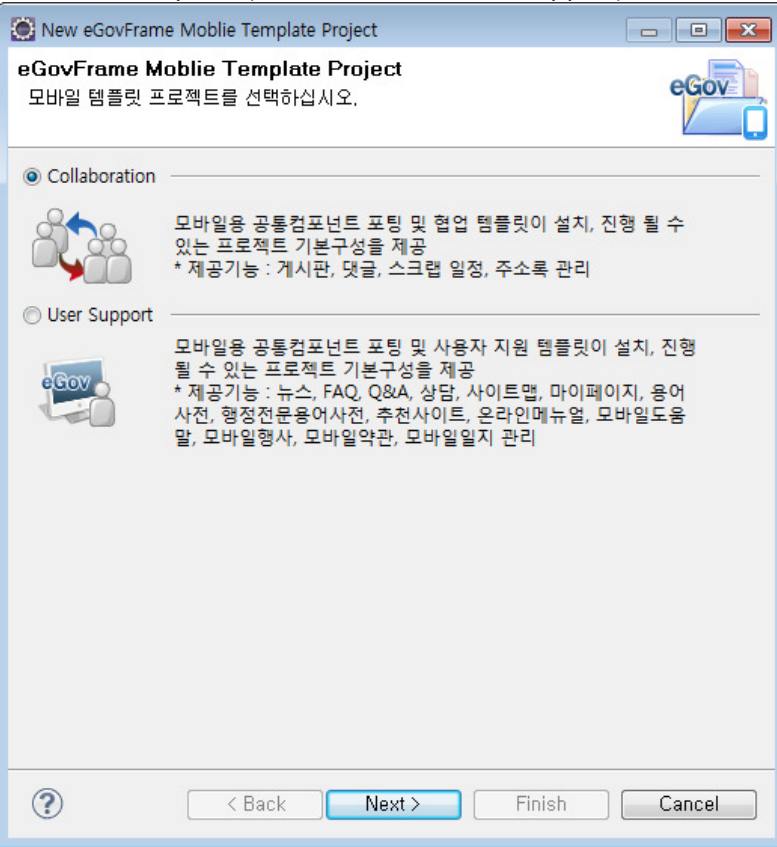

3. Enter the project name and other values required to set up Maven and click **Finish**.

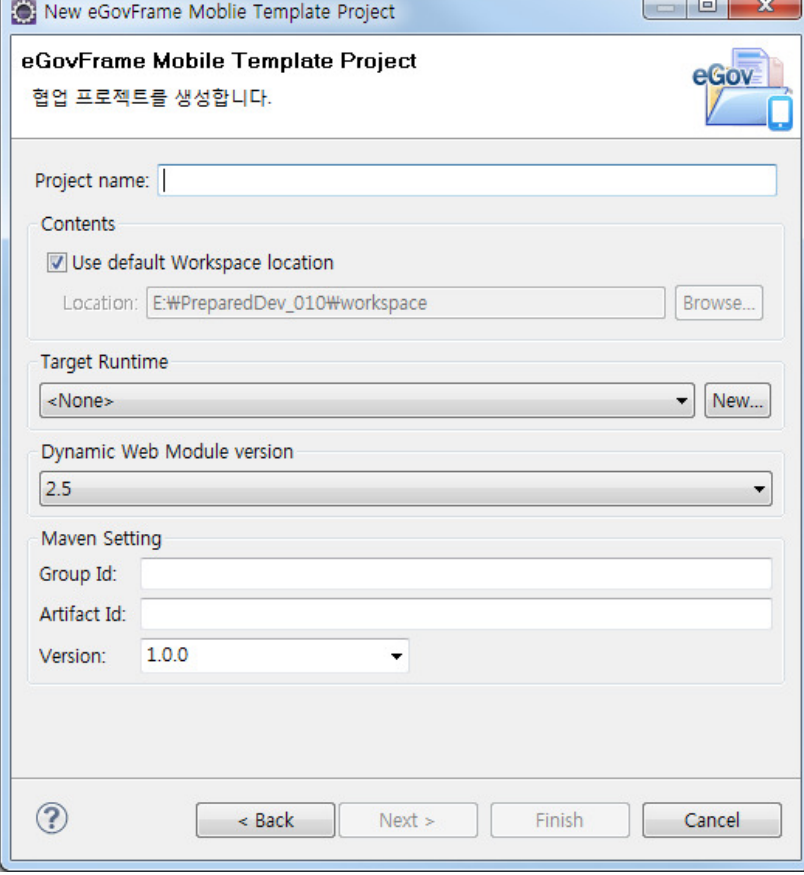

4. Run the server to check if the template project has been created properly.

#### 1. Collaboration

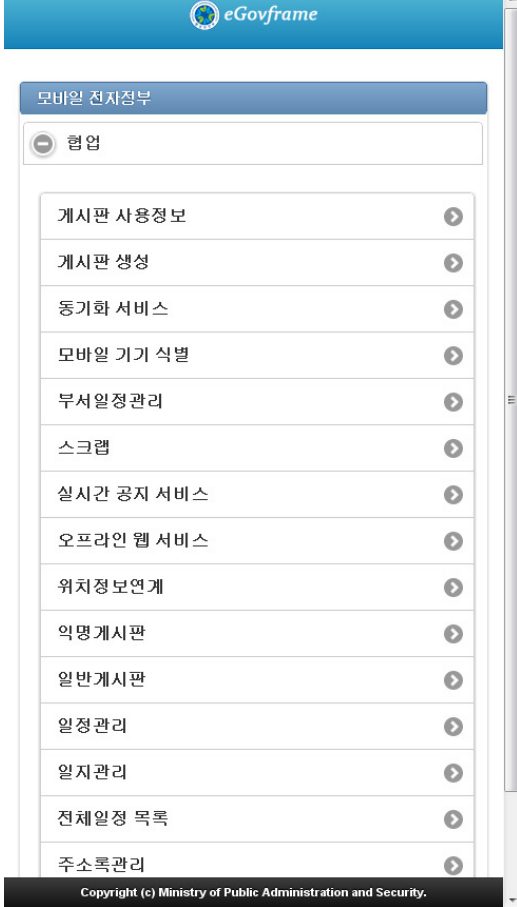

# 2. User support

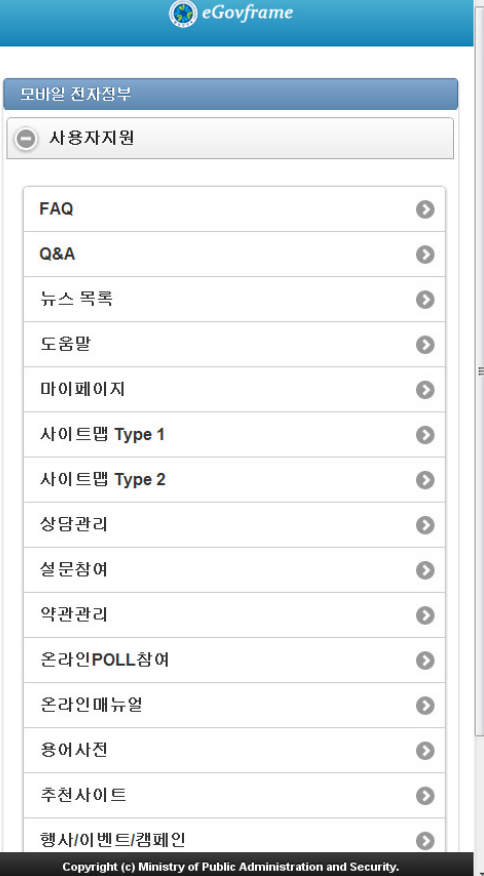

Г

# **Create eGovFrame Mobile Template Project page**

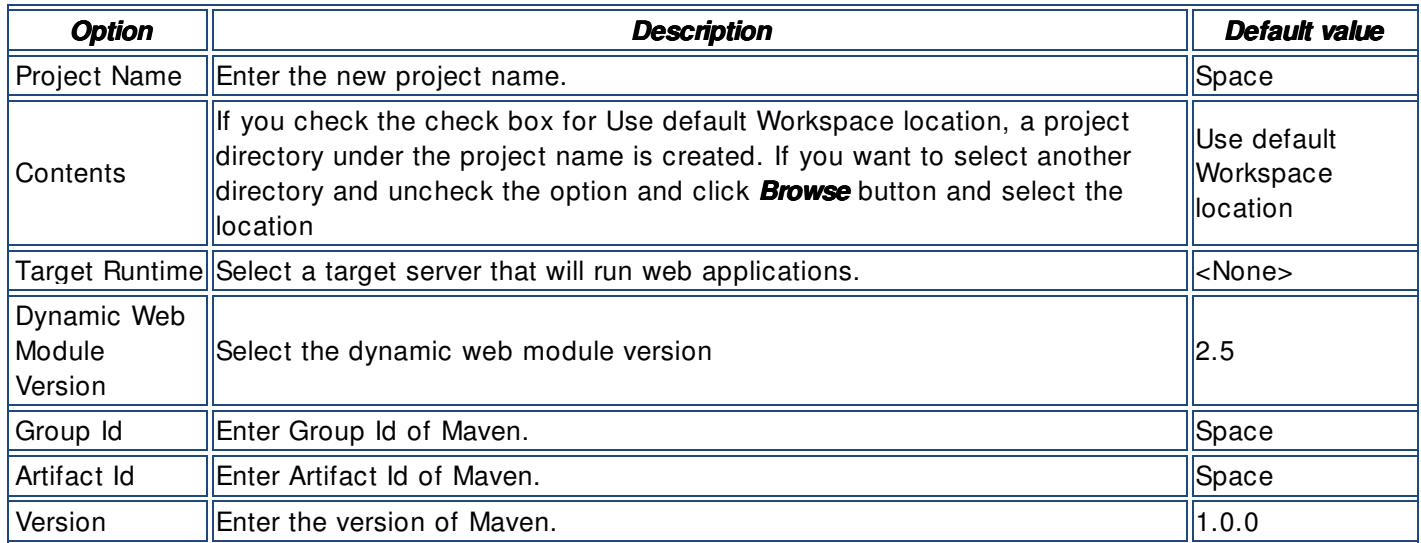

# **Notes**

✔ After creation of project, change the repository information in pom.xml to development environment information of the project.

 $\vee$  After creation of project, if any error related with the import of javax.servlet.jsp.\* occurs in EgovComCrossSiteHndlr.java, refer to jsp- api.jar import guide.

↓ After creation of project, if css breaking or sub component menu link error occurs, refer to project path setup guide.

✔ After creation of project, if you run a browser optimized for the mobile environment, refer to outside browser setup guide.

 $\checkmark$  The mobile e-government standard framework provides the mobile standard JSP template. To apply the template, refer to mobile standard JSP template setup.